# **BLM: User Testing**

## **Background / Methodology**

#### Who we tested

Five participants who were all internal VST users took the questionnaire to evaluate a series of Booklist Manager (BLM) tasks.

Testers:

- 1. Maria G
- 2. Hani H
- 3. Shanna D
- 4. Jessica T
- 5. Jeff W

#### What participants did

Each participant was scheduled for a 45 minute block of time and completed a series of 6 task in the Booklist Manager (BLM) product and answered a series of questions from our survey.

#### What data we collected

Most of the data collected was in the form of YES / NO, Satisfaction Ratings and difficulty & ease of use questioning which generated some quantitative data with charts. In most cases we observed the users and filled in the answers on the survey as the facilitator. We also recorded each participant and took extensive notes during each individual session to further uncover trends in thought and opinions which helped us dive deeper into the problem.

## **Findings and Moving Forward**

#### Minor issues (Easy improvements we should make)

- Add a more obvious "download blank template" button in the modal -or- bring it up a layer on the "My Booklist" view
  - Add tooltips to everything;
    - "My Booklist" page
      - Add Booklist icon
        - More icon
        - Expand/Collapse icon
        - Vital Source "V" logo / company switcher
    - "Booklist" page
      - Export icon/button
      - Add Book icon/button
      - Action icons in each Book Row

### Major issues (More complex problems to change)

• "Booklist" left side navigation hierarchy

#### Things to change that are not a priority

· On creation, make it easier for users to change the color of a booklist

#### Issues to watch and test further

• When creating a booklist and pasting in identifiers, are we sure people aren't having a problem formatting the IDs properly. Currently if you add commas, or don't separate them on different lines, it breaks on import (without acknowledgement or warning)

#### **General comments**

- Tooltips on actionable items/icons
- · Scroll bars on Booklist Manager table layout need to visible at all times

# **Specific Results**

# Section 1: Create a Booklist under the VitalSource Technologies company

| Questions                                                                                                    | Responses |        |        |         |         |
|----------------------------------------------------------------------------------------------------|-----------|--------|--------|---------|---------|
| (From "My Booklists" Page)                                                                                                    |           |        |        |         |         |
| Please create a booklist with the following parameters:                                                                                                    |           |        |        |         |         |
| <ul> <li>Company: VitalSource<br/>Technologies</li> <li>Name: My Awesome<br/>Booklist</li> <li>Import by: Paste Identifiers<br/>(written on the board)</li> </ul> |           |        |        |         |         |
| How easy was it to find the<br>upload modal?<br>(5 responses)                                                                                                    | 4         |        |        |         | 4 (80%) |
|                                                                                                    | 2         |        |        | 1 (20%) |         |
|                                                                                                    | 0 (0%)    | 0 (0%) | 0 (0%) |         |         |
|                                                                                                    | 01        | 2      | 3      | 4       | 5       |

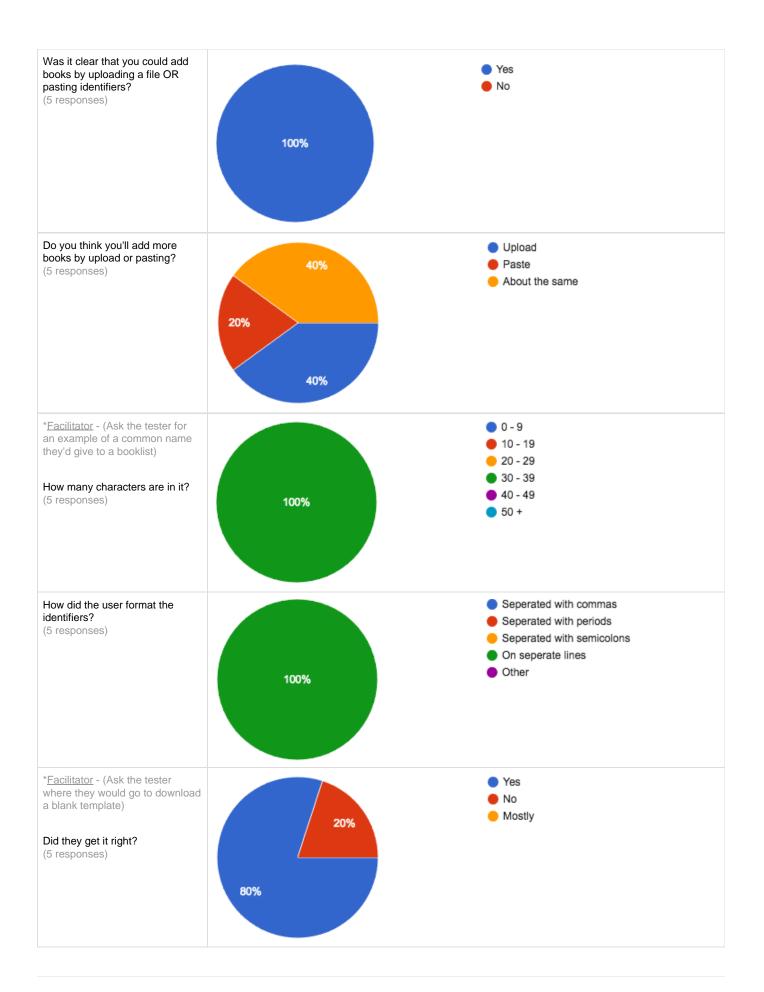

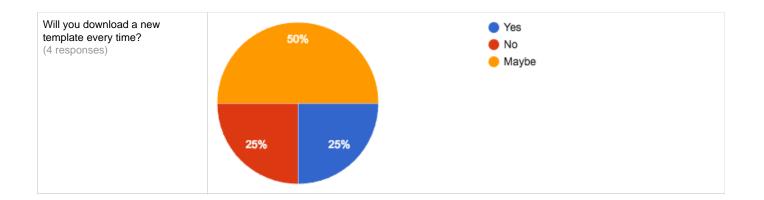

### **Noteworthy Results**

• How easy was it to find the upload modal?

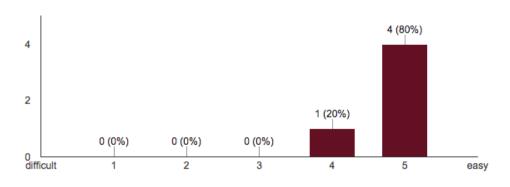

### **Key Takeaways**

- · The toast at the bottom of the screen was not highly visible
- We should add a "download blank template" button somewhere more obvious, possibly near the active/archive dropdown
- Most users didn't know how to change the color of a booklist, or that it was possible
- Most users formatted the identifiers in the text field properly. Although we still may want to clarify this, it wasn't a huge problem
- Most booklists will have a name with 30-40 characters, and this works just fine.
  - Also most followed a similar formatting in their naming convention which they use in Smart Sheets

### **User Comments**

- Wants support for E+P
- If account is deactivated why would it appear (user Maria)
- · Need persistent scroll bars in Booklist table view
- · I use the same naming convention from Smart Sheets
- Tooltips would be useful
- I mostly use spreadsheets as this is how the information comes to me
- I'd download the template regularly as I assumed it would be most recent version

#### **Additional Info**

- In general there were very few problems with this task, and nothing with significant impact.
- However, there are a few easy and quick improvements we should strive to make before external launch.
  - Download template link/button with tooltip

## Section 2: Duplicate, Archive & Delete Booklist

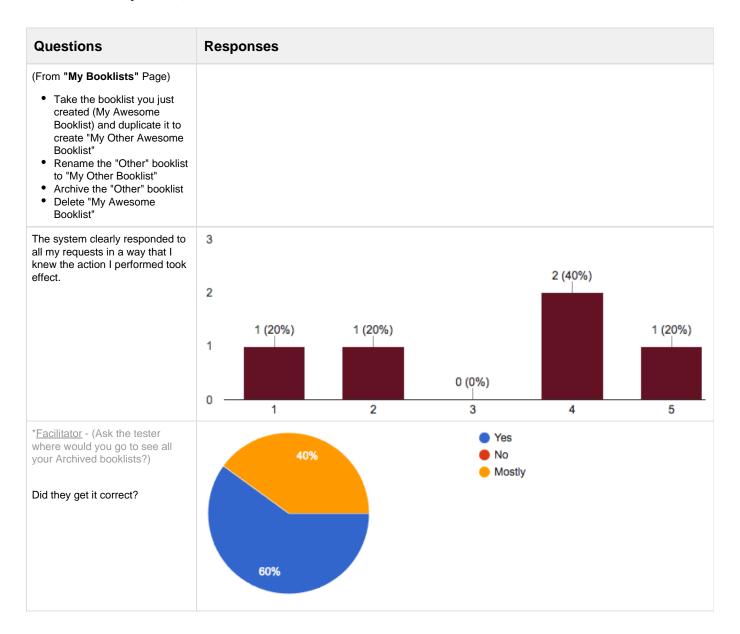

#### **Key Takeaways**

- Most users didn't have a problem with Duplicating, Remove, Archive and Delete but it wasn't intuitive at first glance for a few users
   After a quick demo it registered with those users
- Do to testing the environments we were using we had a few issues and most of the users were aware or understood the current state and thought that it reacted in a timely manner anyhow
- All users figured out how to "View All" of your Archived Booklists but some stumbled a bit before they accomplished this task

#### **User Comments**

- Explain what archive means (user Hani)
- Snack Bar confirmation was not oblivious
- Need tooltips
- · Didn't see the snack bar, but everything was clear without it
- Messaging for renaming booklist not clear (user Maria)

### **Additional Info**

- In general there were some common stumbling blocks but the majority of users seemed to get through the task with confidence. Especially once they learned/experienced the interaction behavior. No major show stoppers here.
  Tooltip on the (...) more icon could help clear this up.

# Section 3: Switch to Manage Booklists for Alder (MBS)

| Questions                                                                                                    | Responses                       |         |         |              |         |
|----------------------------------------------------------------------------------------------------|---------------------------------|---------|---------|--------------|---------|
| <ul> <li>(From "My Booklists" Page)</li> <li>Switch to Adler</li> <li>Switch back to VST</li> <li>Switch back to Adler</li> </ul>               |                                 |         |         |              |         |
| I understand how the company<br>switcher acts, and what it<br>means?                                                                            | 4<br>3<br>2<br>1<br>0 (0%)<br>1 | 0 (0%)  | 1 (20%) | 1 (20%)      | 3 (60%) |
| I usually work with a small<br>number of accounts, so I will<br>likely fill up my "recent"<br>companies list, and just switch<br>between those. | 3<br>2<br>1<br>0 (0%)           | 1 (25%) | 0 (0%)  | 4<br>1 (25%) | 2 (50%) |
|                                                                                                    | 01                              | 2       | 3       | 4            | 5       |

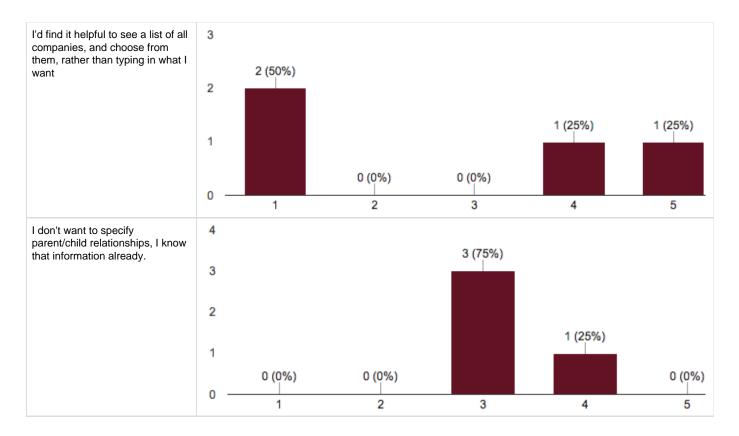

- Most users fully understood VitalSource "V" logo switcher
  - I believe this was do to prior training and updates in status meetings
- Users were split 50/50 on whether they wanted to see a list of all companies rather than typing them in the search box
   We should explore this further
- Most users liked the idea of having their most recent/last viewed company at the top of list in the switcher
   Curated as you go basically

#### **User Comments**

- · How do deactivated accounts work? I don't want to see them in a list.
- There needs to be a persistent scroll bar on the company switcher
- Searching for companies should disregard spaces, caps, and special characters
- Didn't know what the company switcher was until I opened it
- · Company switcher doesn't seem like a button
- · Didn't know what recently active companies was, but finds it very helpful
- Back button on browser won't go back to last company
- Thinks VST is a group of his company BLs, not it's own company.
- I feel like the "V" VitalSource switcher logo belongs at the top or near the top of the page
- I prefer to have a view for just my 5 Companies I manage and NOT a VitalSource view

#### **Additional Info**

In general there were very few problems with this task, and seeing how it is for internal use only I don't foresee any significant problems.

Section 4: Create a Booklist for Adler

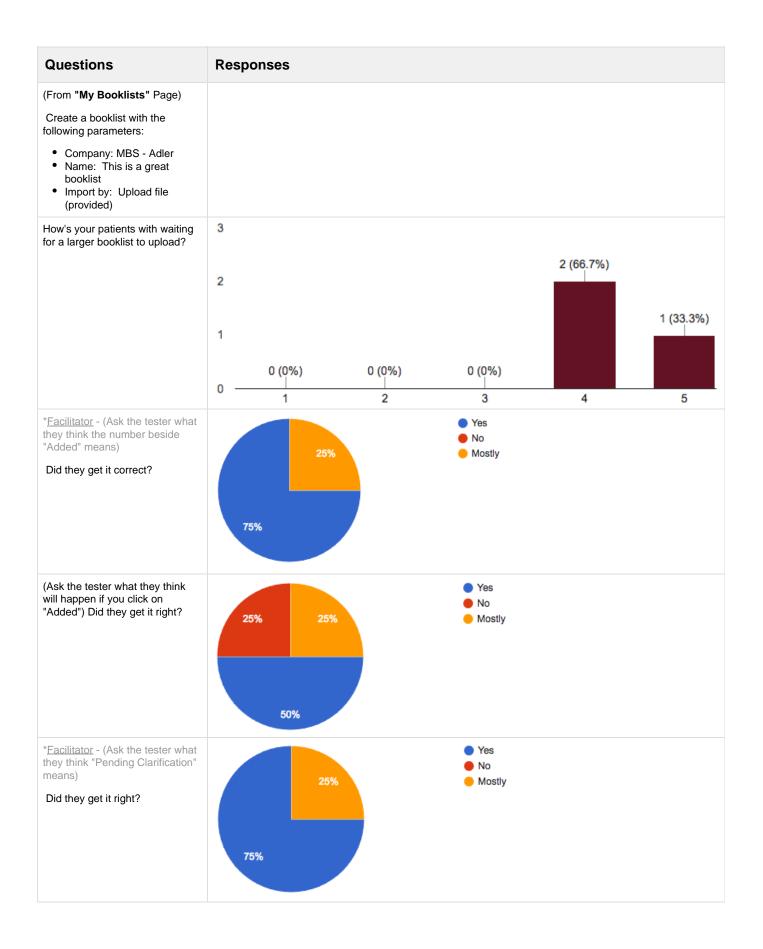

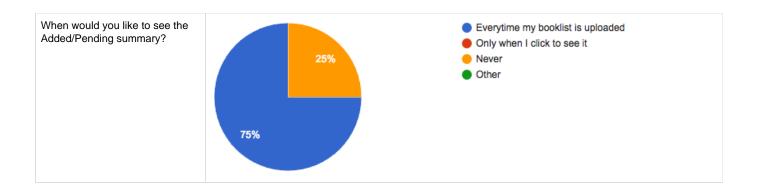

- Most users didn't have a problem with creating a booklist here
   As many of them have seen it in prior training sessions
- Most users expect that larger files may take a moment to upload
- Having indicators such as confirmations along the way reassure them the upload is taking place or was successful
- Dig further to understand how important it is to see "Pending Clarification" statuses on the modal?

#### **User Comments**

- Average BookList has 800 1000 titles
- Should we show "Not found" on the upload summary
- In the summary, add a button to "go to booklist" and remove links on the "Added" and "Pending" links
- I wait for emails from company and upload all at once
- · Not obvious that number next to Added in the button means (in the modal)
- Notifications are helpful
- · Confirmations give me a choice
- · I like having Pending Clarifications here and would most likely click that first to see what next steps are

#### **Additional Info**

• Most users had little to no problem with this page seeing how earlier task they completed operated similarly. I don't foresee major impact to this work flow.

## Section 5: Navigating the Booklist Tables

| Questions                                                       | Responses |
|-----------------------------------------------------------------|-----------|
| (From the "Booklist" Page)                                      |           |
| Can you find the following information from the Booklist Table? |           |

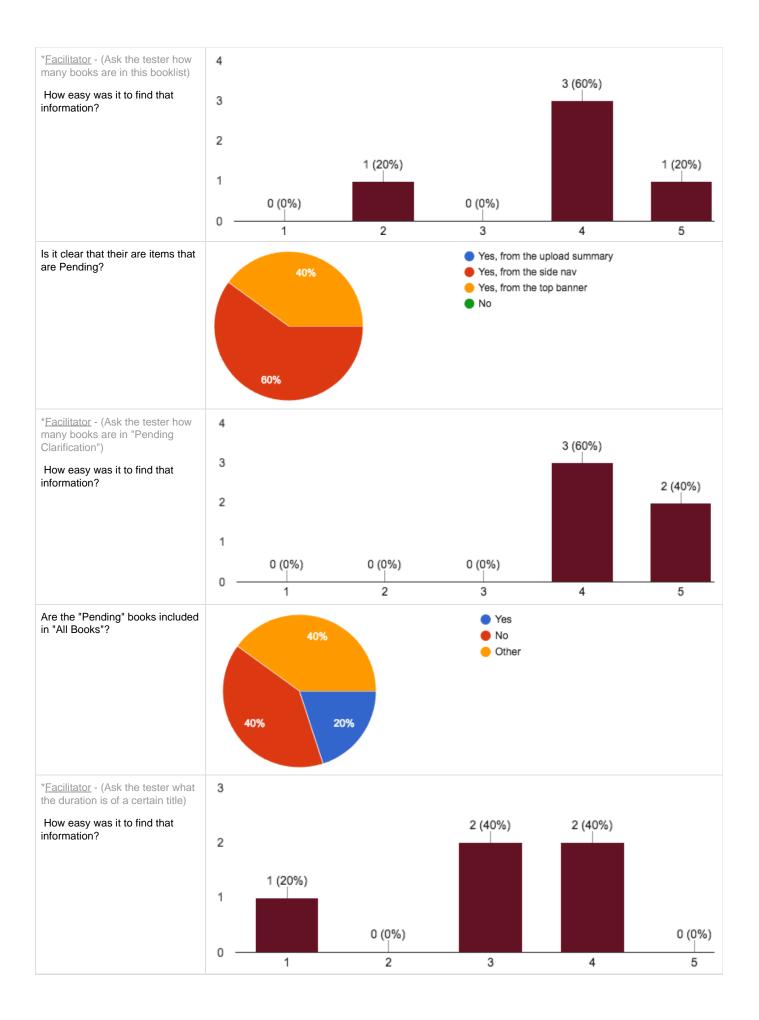

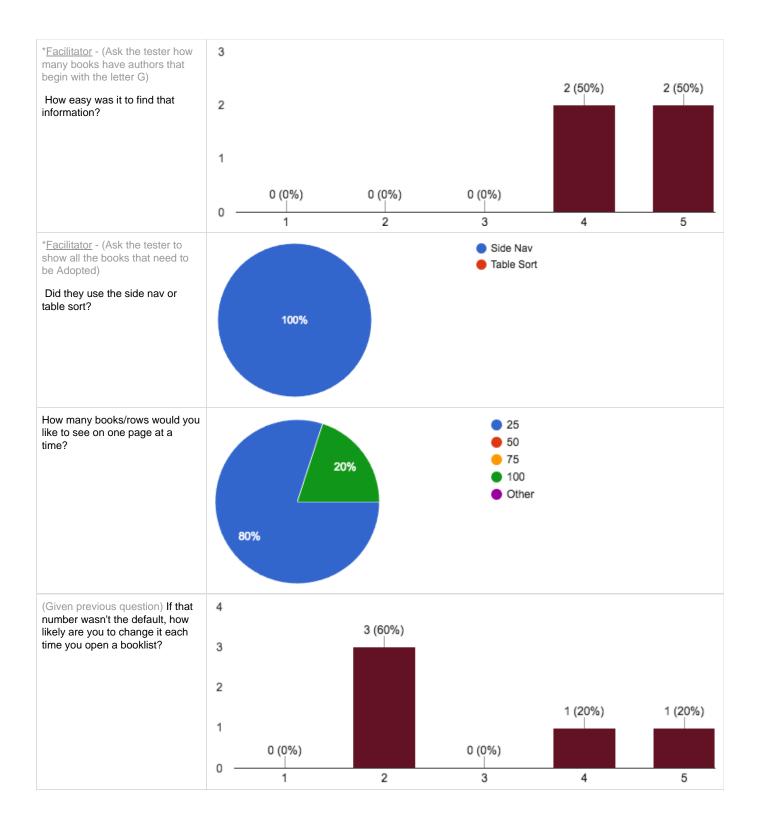

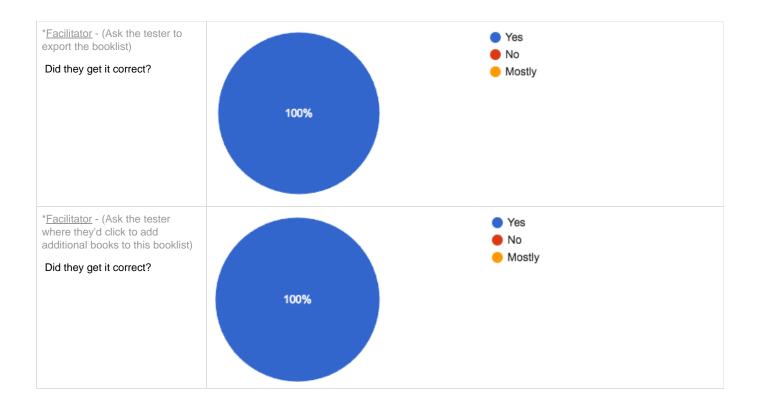

- "Pending Clarifications" could be called out more as the users were split 50/50 between noticing it at the top and in the left hand Nav Hierarchy
- Most users found the number of "total of books" in their Booklist but the left Nav hierarchy (again) was not 100% clear
- Surprisingly most users stumbled a bit on finding the "Duration" of a book
   Due to horizontal scrolling in table did not help
- All users understood "Exporting" a booklist
- Appeared that prior training and knowledge sharing helped here
- All users understood where to click to "Add Additional" books

#### **User Comments**

- · When something is selected as a match for Pending it should disappear and the next item should move up
- How do we decide which status each book goes into?
- Top right filters in BL are not working and are commonly gone to
- Want to know unavailable up front, and that it's part of all books
- Interested in preferences to determine best format and duration to choose
- Books labeled as "Archived" (MacGraw Hill Archive as Publisher) are showing up
- Most interested in resolving "Pending" books first
- · Oh, I like having control of setting the view of books per page

#### **Additional Info**

- In general the navigation was not 100% clear when it came to indicating associated value/number of items to a given button in the Hierarchy.
- A few improvements to rearrange the Visuals in the Hierarchy could help here. Maybe after launch we can look into this.

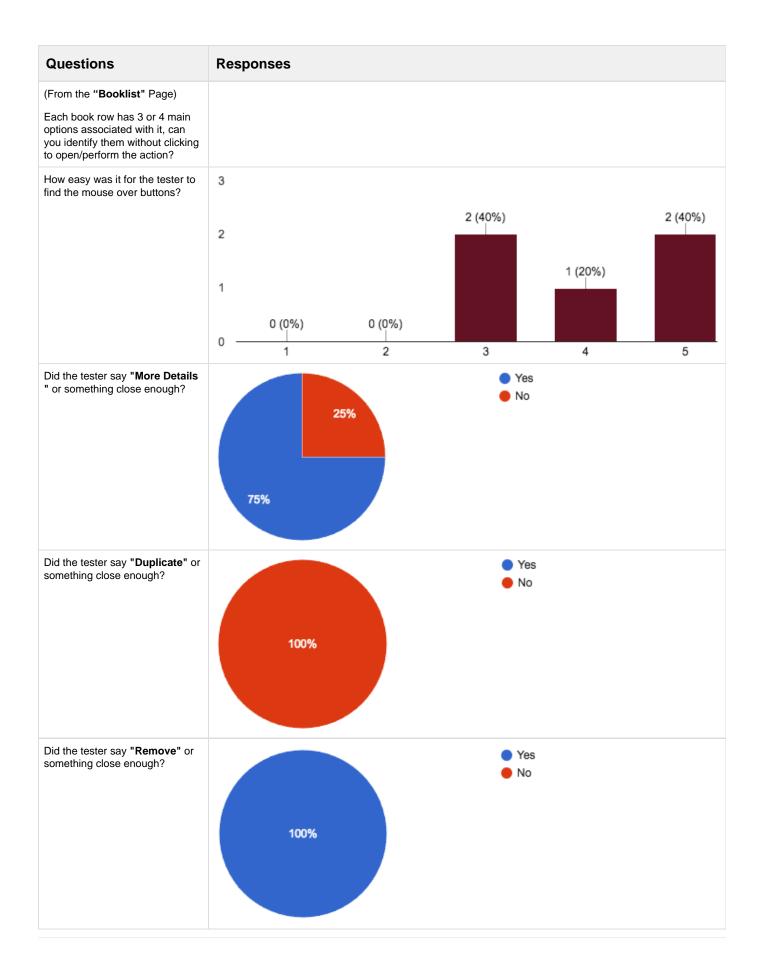

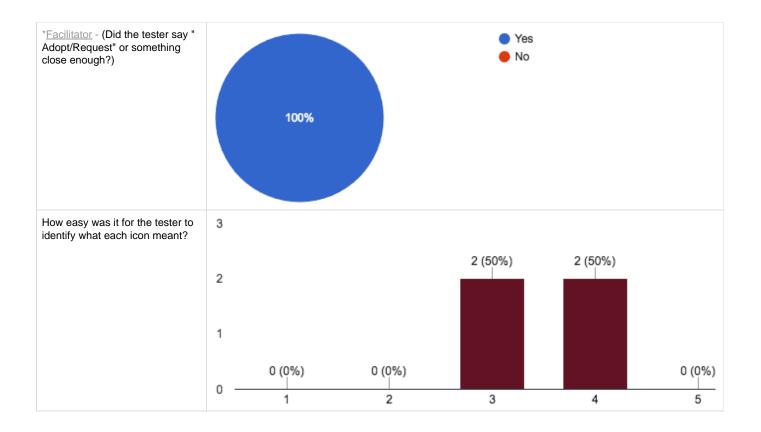

- Users found the "Action" icons relatively easy in the Book Row once they moused over the row
- Most users said the icons were not clearly labeled and in return had a hard time understanding there purpose (tooltips needed)
   The icon for "More Details" seemed to be the most recognizable
  - The icon for "Duplicate" seemed to be the most unclear to users
  - The icon for "Remove" was easily recognized by all users

#### **User Comments**

- Deleting an item from a Booklist doesn't seem like something he'd use a lot
- Thinks we should give users a way to unassign rights to a book (I'm not so sure)?
- Icons for actions at the end of the book row need tooltips, what do they mean?
- Why do books show up in "Adopt" vs "Request"?
- Duplication doesn't seem of use to me?

#### Additional Info

- In general we've not blocked our users from completing any task and I don't foresee any significant impact here
- However, some improvements can be made here;
  - We definitely need to put tooltips on all these Action icons

Section 7: Items or Features to think about moving forward with BLM project

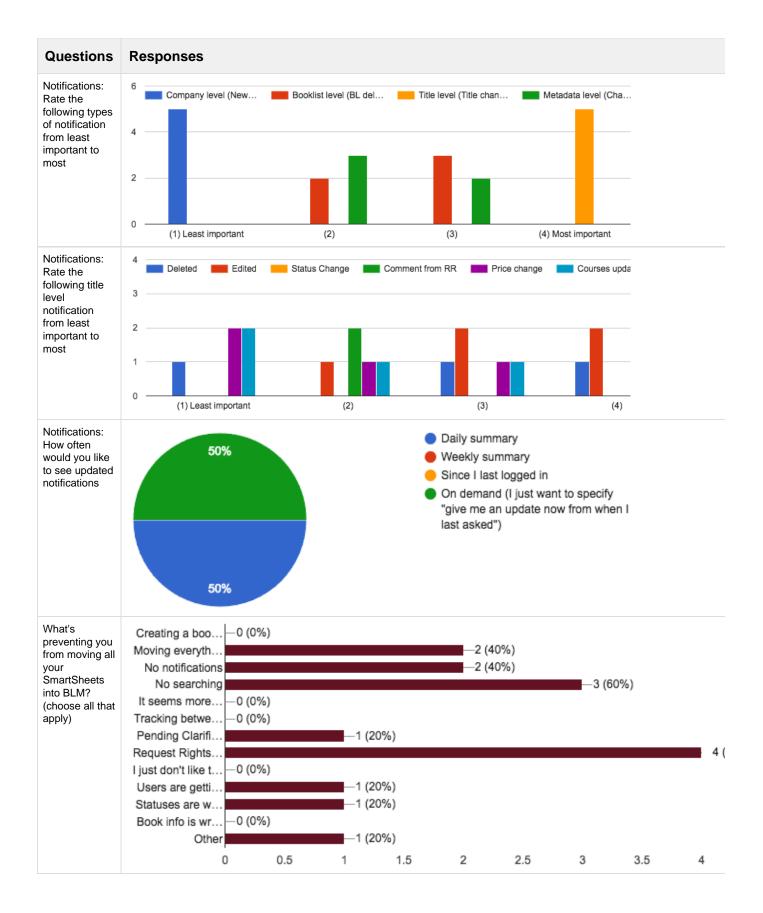

- Using a series of questions (or, mock up / prototype) here to get early feedback from our target users will help us;
   Get insights into how real people respond to what we're building

  - Find out all the places they get stuck and give up
    Iterate quickly on our designs and avoid re-work by our developers
    - · Basically, avoiding expensive errors and building the wrong features/tools

#### **User Comments**

- VST doesn't need so many alerts, more valuable for clients
- Weekly alerts would be good enough for VST users
- Scrolling is def a big problem
- Surprisingly doesn't seem to care about Notifications
- · Weekly alerts would work for me
- BLM is more difficult but only because it's learning something new
- I would like the ability to provide commentary